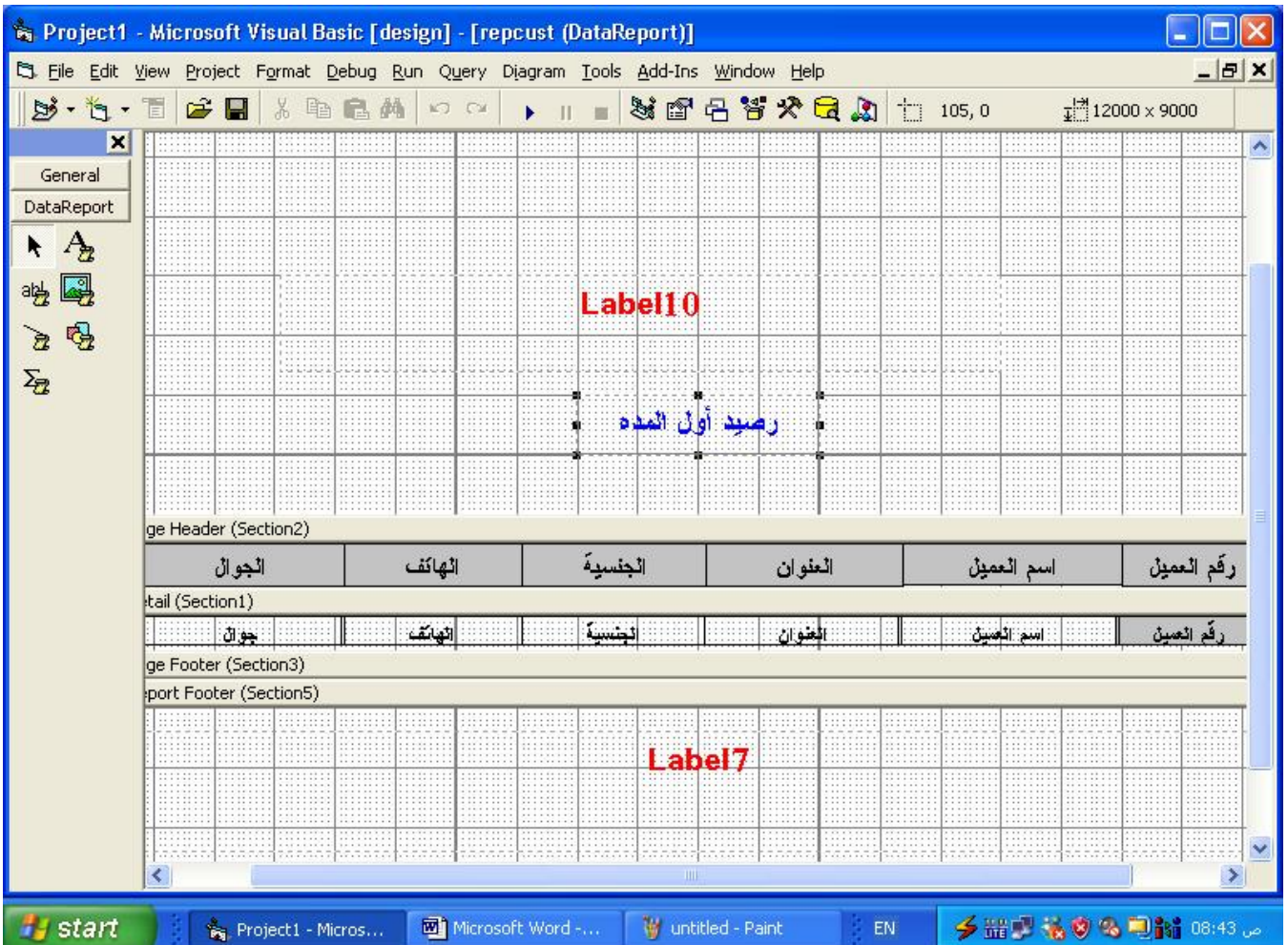

**حيث يتم كتابة اسم الحقل في خاصية Filed Data لمربعات النصوص المعبرة عن الحقول** 

**كتابة التعليمات لإظهار البيانات المطلوبة : طباعة كل البيانات في الجدول إذا أردنا طباعة كل العملاء في جدول العملاء عميل محدد يتم الضغط على اسم العميل ( حسب تصميمك لشاشة العملاء ) ثم نضغط زر طباعة ويكون الكود كالتالي** 

```
If rsrep.State = adStateOpen Then rsrep.Close
rsrep.Open "emp", db, adOpenDynamic, adLockOptimistic
Set repemp.DataSource = rsrep
  repemp.Sections("section2").Controls("lb1").Caption = 
Format(Date,
"yyyy/mm/dd("
  repemp.Show
dlist
```

```
 صفحة رقم (٨٧)
```